## **Procedure to view 'Land Use Plan'**

1. Log onto MIDC Website [www.midcindia.org](http://www.midcindia.org/) and click on 'Menu'.

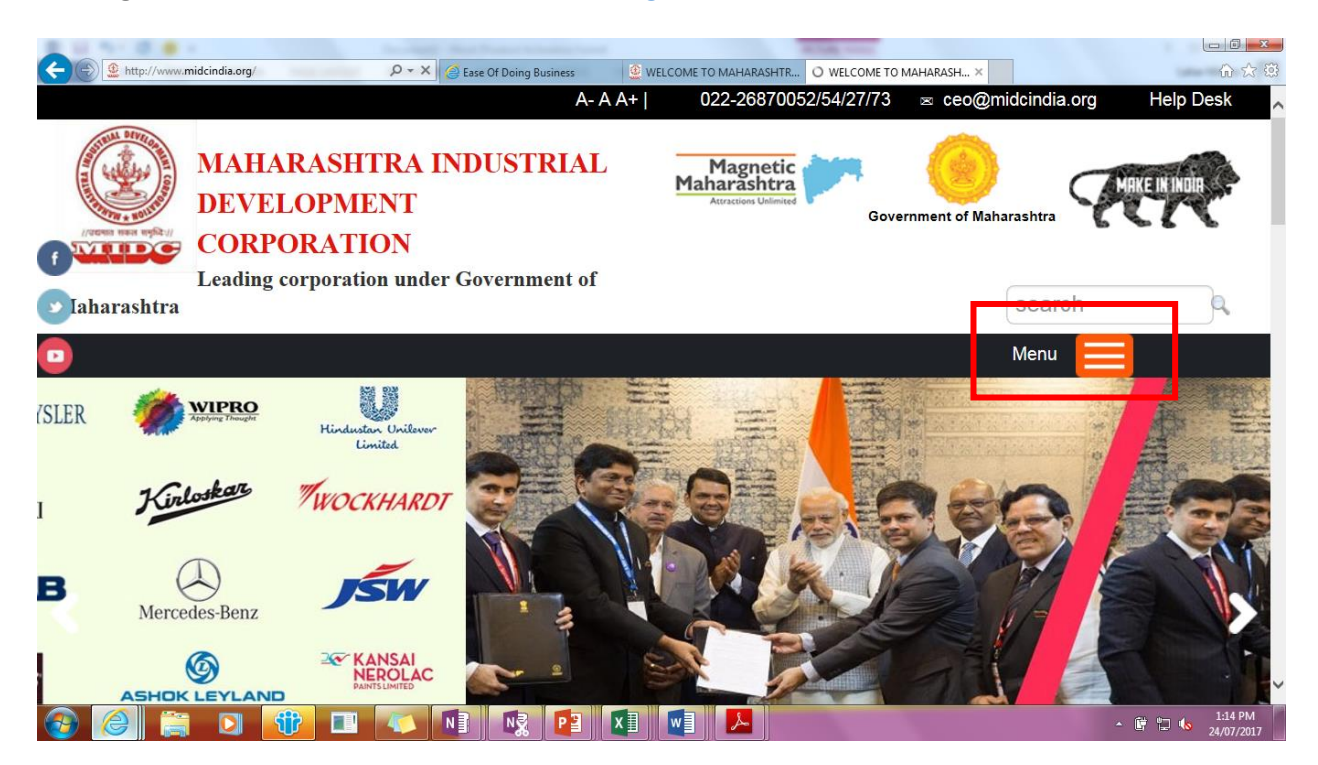

2. Click on 'Investment Destination'.

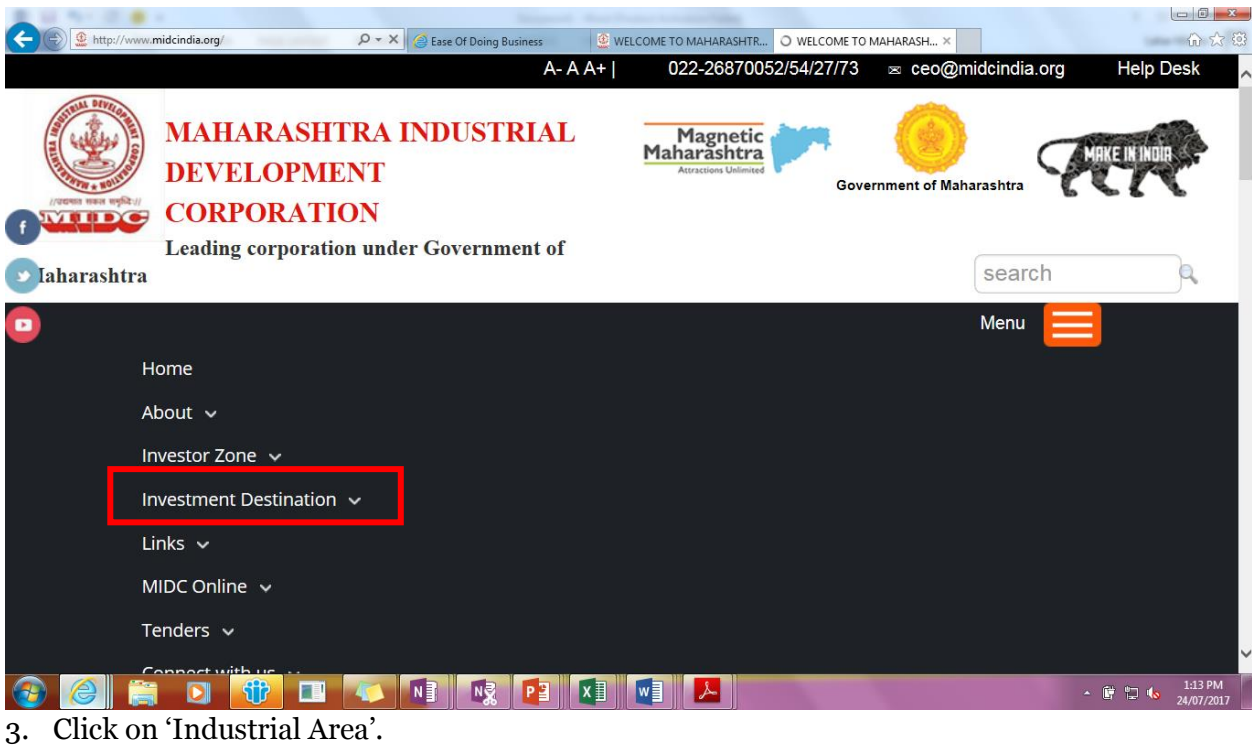

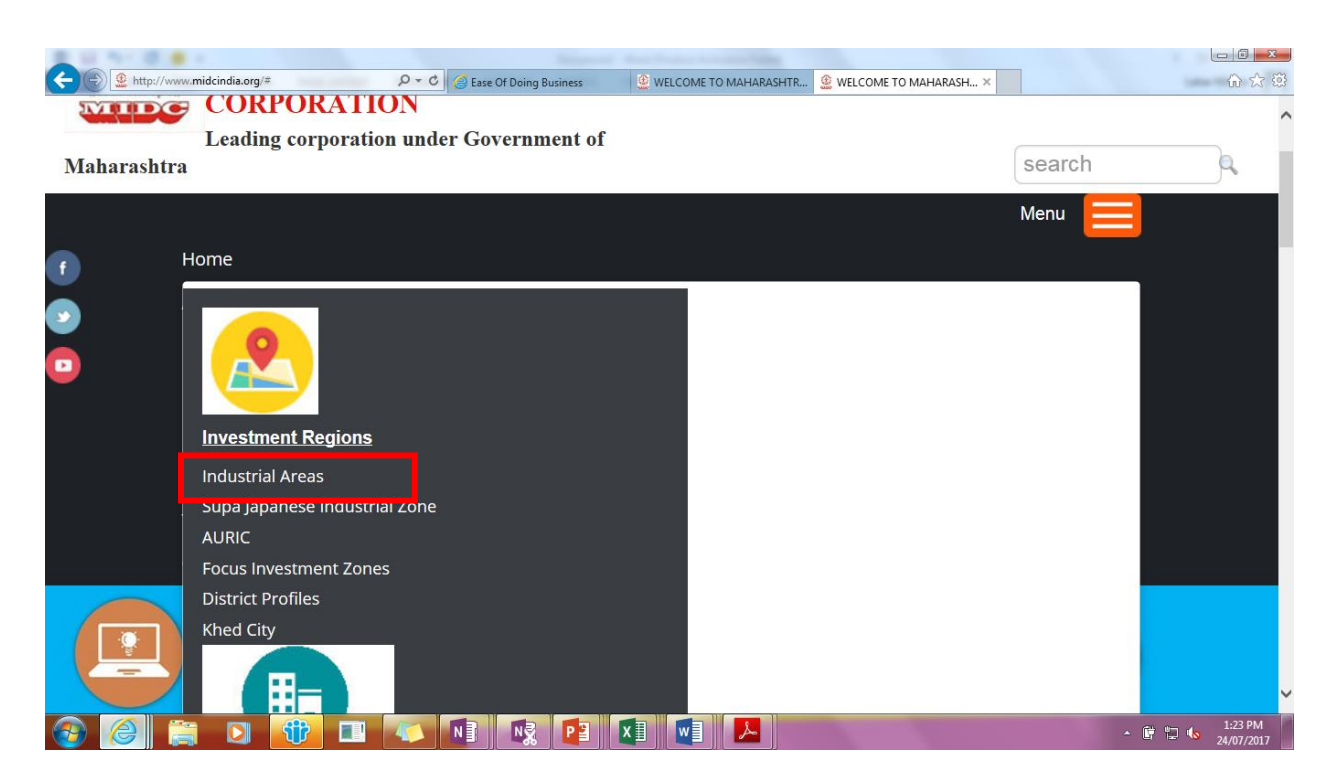

4. Select 'RO', Select 'Industrial Area' and click on 'Search'. Information regarding the location, infrastructure, city information, land use plan, maps, etc. are available here.

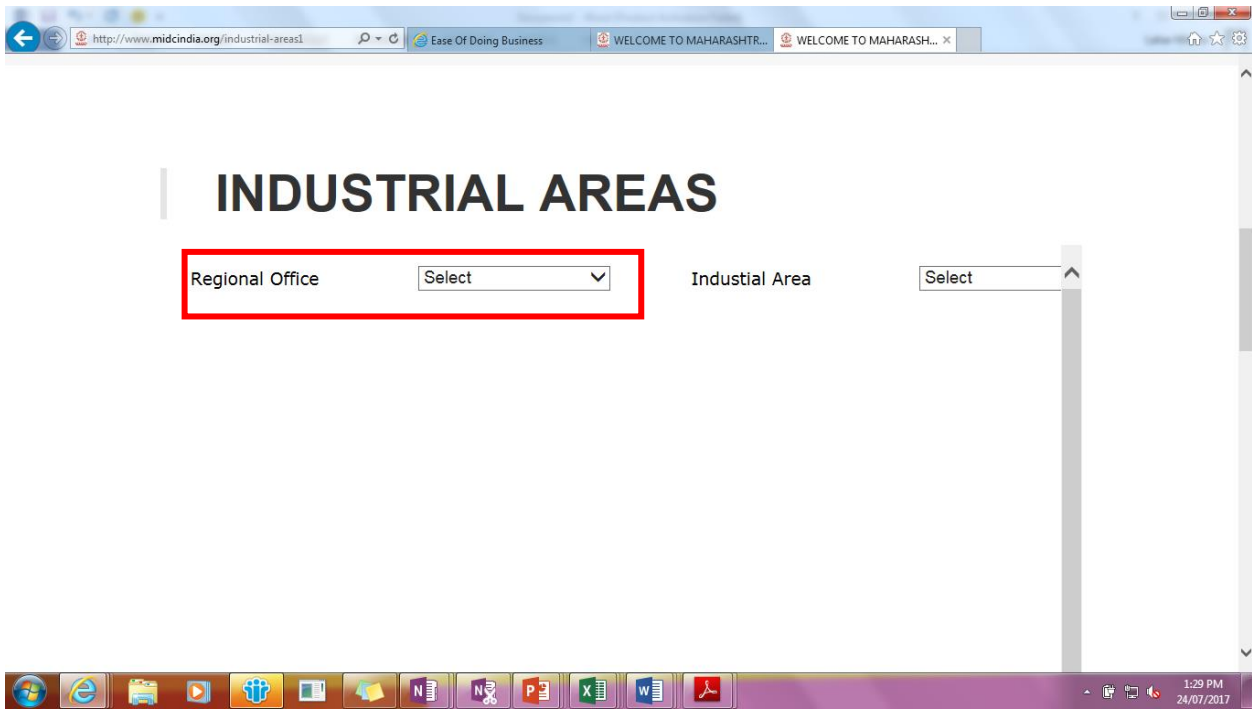

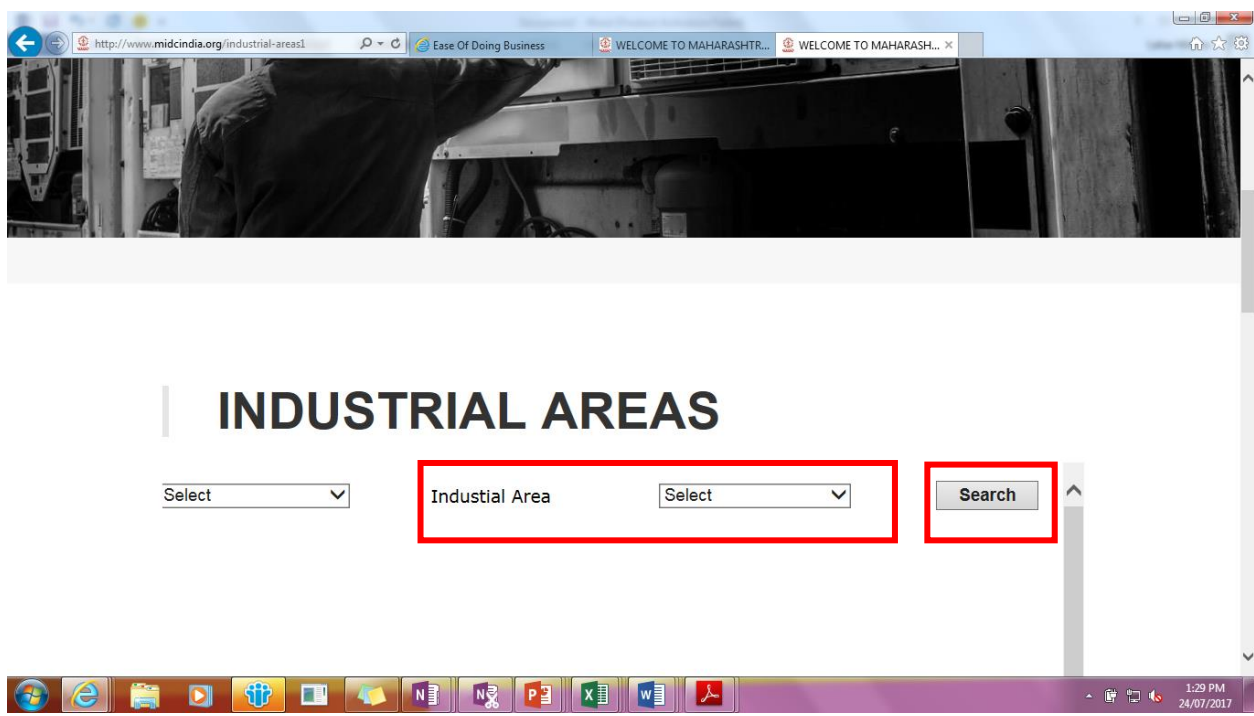

5. Click on 'Industrial Map' to view the Land Use Plan.

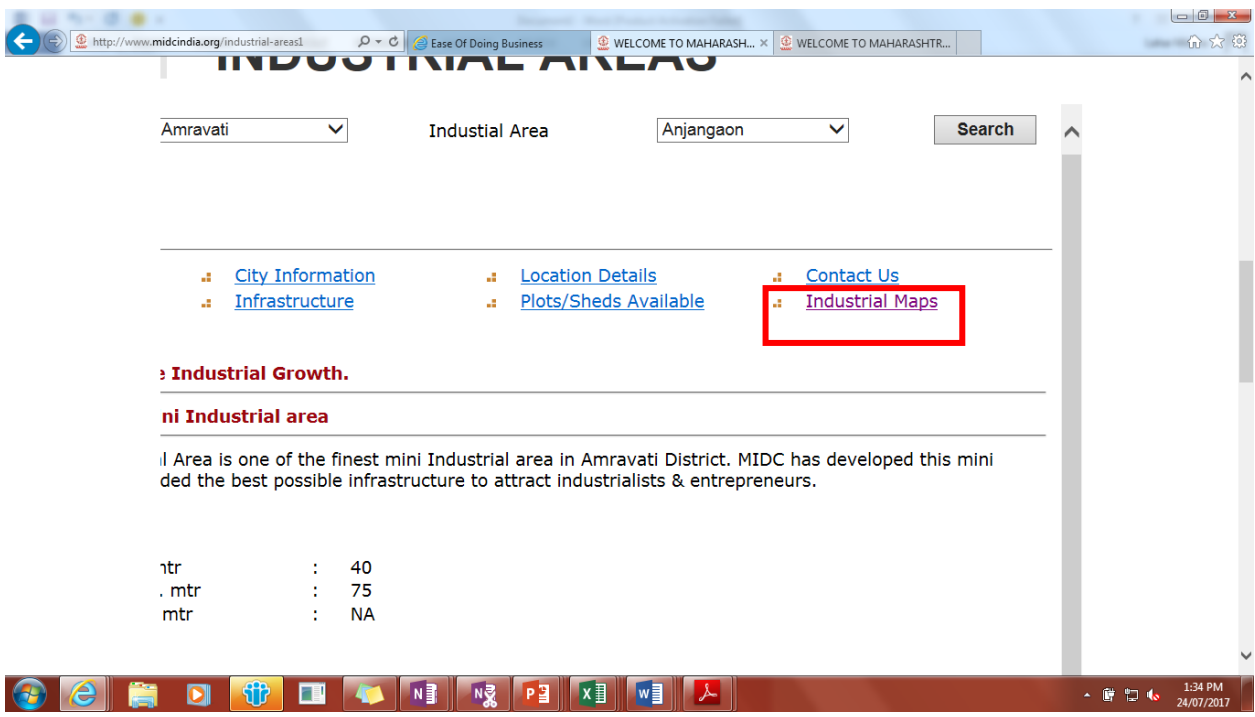

Land Use Plan:

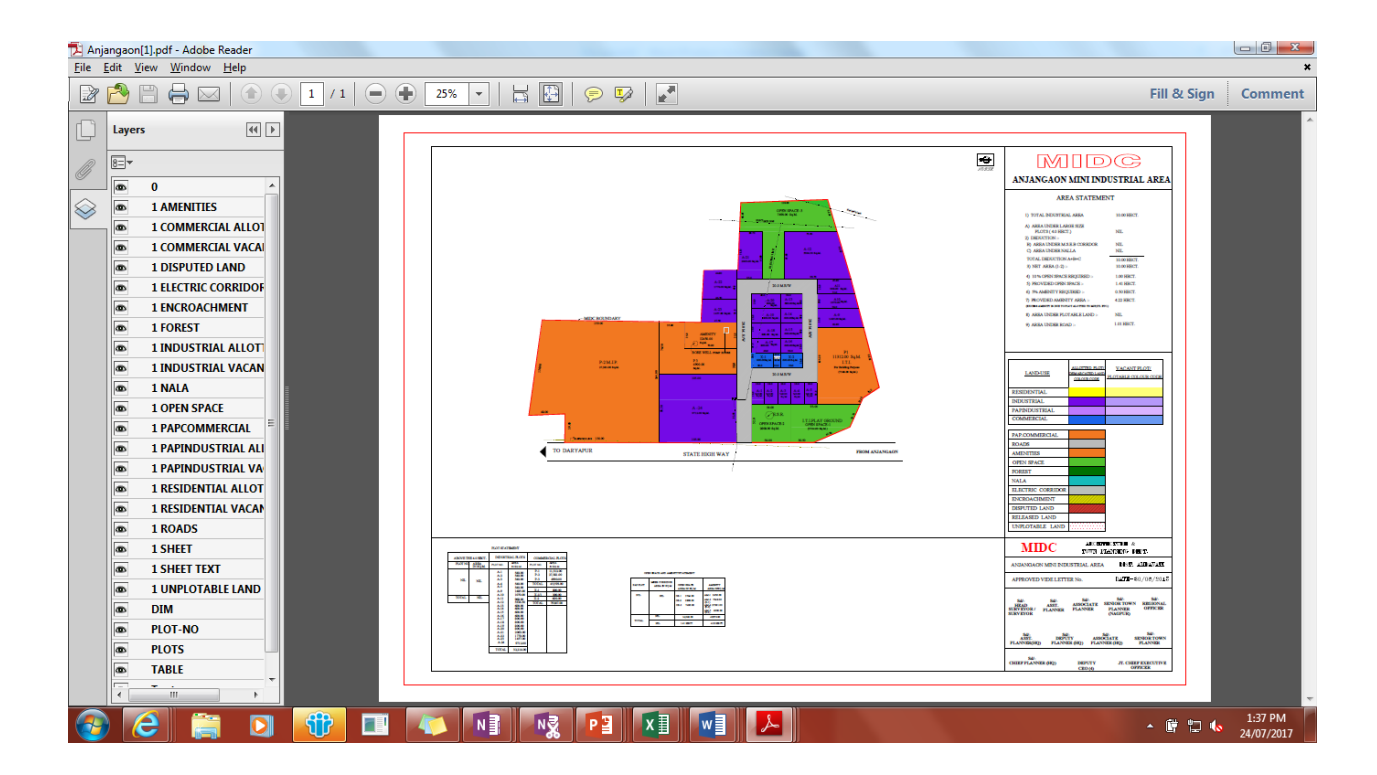